# **Modell 8705 DP-CALC™ Mikromanometer**

**Betriebs – und Wartungshandbuch** 

*1980389-E Juli 2006* 

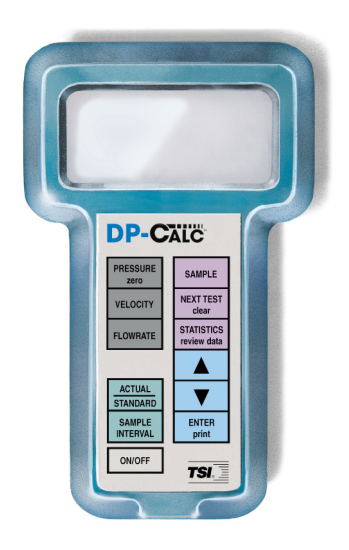

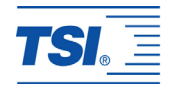

# **Modell 8705 DP-CALC™ Mikromanometer**

### **Betriebs – und Wartungshandbuch**

*1980389-E Juli 2006* 

### **Verkauf / Kundendienst:**

TSI GmbH Neuköllner Straße 4 52068 Aachen **Deutschland** 

**Tel.:**  0241 52 303 0

**Fax:**  0241 52 303 49

**E-Mail Adresse:**  [tsigmbh@tsi.com](mailto:tsigmbh@tsi.com)

> **Website:** [www.tsiinc.de](http://www.tsiinc.de/)

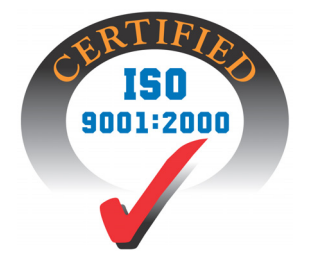

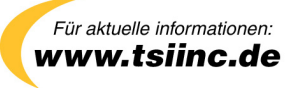

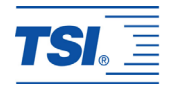

#### **Copyright(**©

TSI Incorporated / 2003-2006 / Alle Rechte vorbehalten.

**Anschrift**  TSI Incorporated 500 Cardigan Road Shoreview, MN 55126, USA Tel +1 (651) 490-2811 Fax +1 (651) 490-3824

GEWÄHRLEISTUNGS- UND HAFTUNGSBESCHRÄNKUNG. Der Verkäufer garantiert, dass die mit dem vorliegenden Vertrag verkauften Waren unter der Voraussetzung normaler Verwendung und Wartung, wie im Bedienungshandbuch beschrieben, für die Dauer von 24 Monaten bzw. für den im Bedienungshandbuch genannten Zeitraum, gerechnet ab dem Datum des Versands an den Kunden, frei von Verarbeitungs- und Materialmängeln sind. Dieser Garantiezeitraum schließt jegliche gesetzliche Gewährleistungsfrist ein. Diese begrenzte Gewährleistung unterliegt den folgenden Ausschlusskriterien:

- a. Für im Ergebnis von Reparaturdienstleistungen reparierte oder ersetzte Teile wird unter der Voraussetzung normalen Gebrauchs eine Garantie für Verarbeitungs- und Materialmängel von 90 Tagen, gerechnet ab dem Versanddatum, übernommen.
- b. Der Verkäufer übernimmt keinerlei Garantie für fertige Erzeugnisse anderer Hersteller bzw. für Sicherungen, Batterien oder andere Verbrauchsmaterialien. Hier gelten die Garantiebestimmungen des originären Herstellers.
- c. Der Verkäufer übernimmt keine Garantie und keine Haftung für Waren, die in andere Erzeugnisse oder Geräte eingebaut oder die von einer anderen Person als dem Verkäufer verändert wurden, sofern der Verkäufer nicht in einem gesonderten Schreiben ausdrücklich die Genehmigung dazu erteilt hat.

Das Vorstehende gilt an Stelle aller anderen Garantiebestimmungen und unterliegt den darin genannten Beschränkungen. Es wird keine darüber hinaus gehende ausdrückliche oder implizierte Garantie der Eignung für einen bestimmten Zweck oder eine bestimmte Vermarktung abgegeben.

SOWEIT GESETZLICH VORGESEHEN, BESTEHT DER EINZIGE BEHELF DES NUTZERS ODER KÄUFERS SOWIE AUCH DIE HAFTUNGSBEGRENZUNG DES VERKÄUFERS FÜR SCHÄDEN, BEEINTRÄCHTIGUNGEN ODER BESCHÄDIGUNGEN JEGLICHER ART IM ZUSAMMENHANG MIT DEN WAREN (EINSCHLIESSLICH VON ANSPRÜCHEN, DIE SICH AUS DEM VERTRAG ODER AUS FAHRLÄSSIGKEIT, UNERLAUBTER HANDLUNG, GEFÄHRDUNGSHAFTUNG U.Ä. HERLEITEN) IN DER RÜCKGABE DER WAREN AN DEN VERKÄUFER UND ERSTATTUNG DES KAUFPREISES ODER, NACH MASSGABE DES VERKÄUFERS, IN DER REPARATUR ODER DEM ERSATZ DER WAREN. IN KEINEM FALL HAFTET DER VERKÄUFER FÜR KONKRETE, FOLGE- ODER BEILÄUFIG ENTSTANDENE SCHÄDEN. DER VERKÄUFER ÜBERNIMMT NICHT DIE KOSTEN ODER GEBÜHREN FÜR INSTALLATION, DEMONTAGE ODER WIEDEREINBAU. Klage gegen den Verkäufer, in welcher Form auch immer, kann nach Ablauf von 12 Monaten nach Eintreten des Klagegrunds nicht mehr erhoben werden. Das Verlustrisiko von im Rahmen der Gewährleistung an die Produktionsstätte des Verkäufers zurückgegebene Waren trägt der Käufer, und bei eventueller erneuter Auslieferung liegt das Verlustrisiko beim Verkäufer.

Es gilt als vorausgesetzt, dass der Käufer und die Nutzer diese Bestimmungen zur GEWÄHRLEISTUNGS-UND HAFTUNGSBESCHRÄNKUNG, die die vollständige und ausschließliche beschränkte Gewährleistung des Verkäufers umfasst, akzeptiert. Diese GEWÄHRLEISTUNGS- UND HAFTUNGSBESCHRÄNKUNG kann nur in schriftlicher Form, die der Unterschrift eines leitenden Angestellten des Verkäufers bedarf, ergänzt, geändert oder hinsichtlich eines Anspruchsverzichts eingeschränkt werden.

#### **Kundendienst**

TSI ist bewusst, dass funktionsunfähige oder defekte Geräte für TSI selbst genauso nachteilig sind wie für unsere Kunden; unser Kundendienst soll daher bei Problemen unverzüglich reagieren. Wenn Sie eine Fehlfunktion feststellen, wenden Sie sich bitte an Ihre nächste Vertriebsniederlassung oder den nächsten Firmenvertreter bzw. an TSI GmbH Aachen unter der Rufnummer +49 241 52 30 30 oder an TSI AB in Europa unter der Rufnummer: +46 18 52 7000 oder an das Kundendienstzentrum von TSI in den USA unter +1 (800) 874-2811 / (1) 651 490-2811 (USA und International).

### **INHALTSVERZEICHNIS**

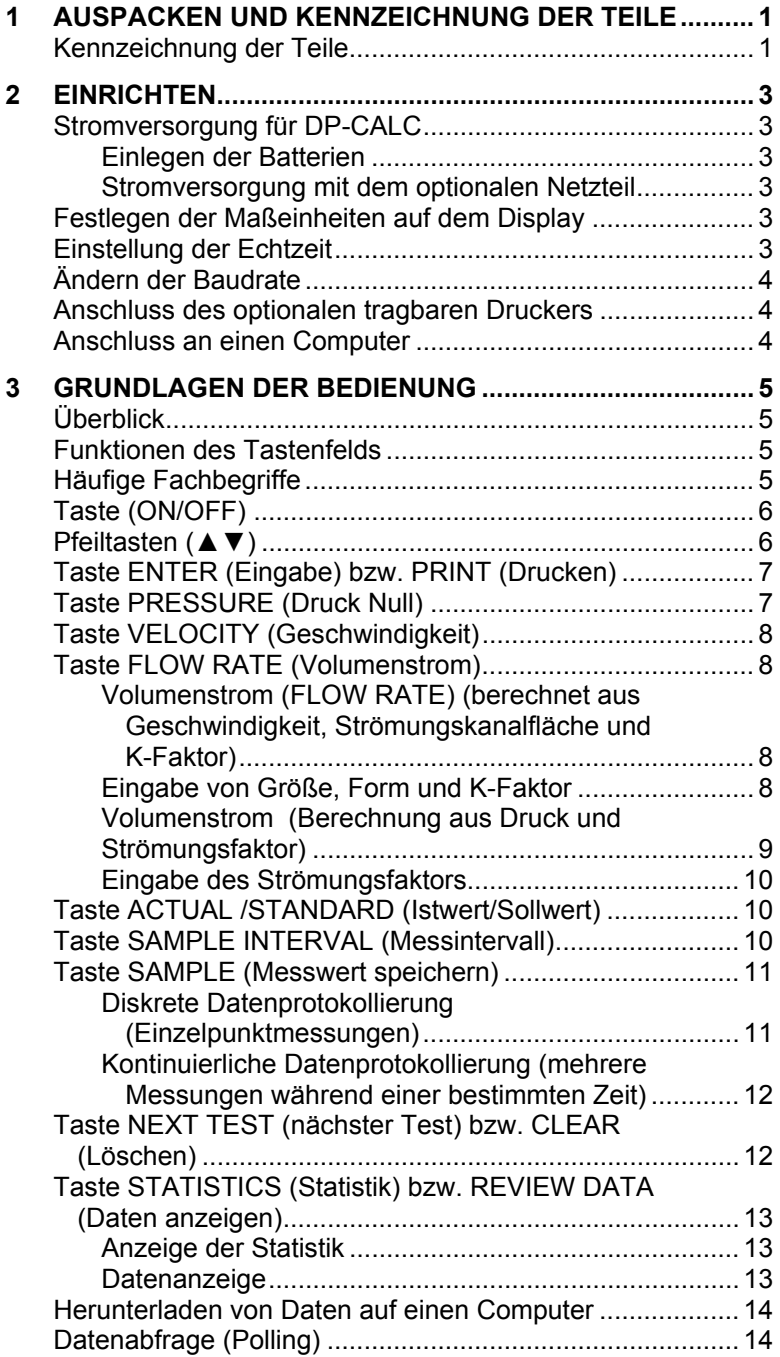

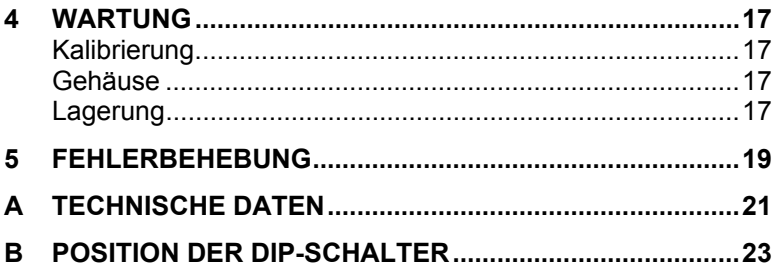

Informationen zu den Anwendungen finden Sie auf unserer Website unter [www.tsiinc.de](http://www.tsiinc.de/)**.** Klicken Sie dort auf "Ventilation Test Instruments" und danach auf "Applications Notes" oder wenden Sie sich an TSI unter folgender Rufnummer:

Deutschland +49 (0) 241 52 30 30

## <span id="page-6-0"></span>Kapitel 1

## **Auspacken und Kennzeichnung der Teile**

Entnehmen Sie vorsichtig das Messgerät und das Zubehör aus der Verpackung. Vergleichen Sie die einzelnen Teile mit der Teileliste in Tabelle 1.1. Wenn Teile fehlen oder beschädigt sind, verständigen Sie sofort TSI oder Ihren Händler vor Ort.

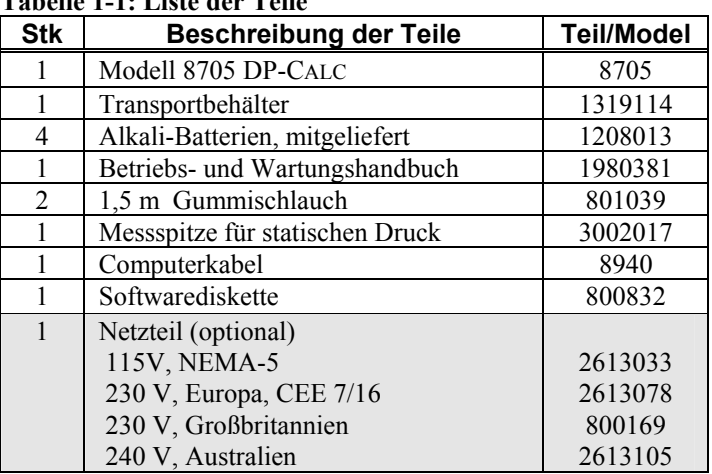

### **Tabelle 1-1: Liste der Teile**

#### **Kennzeichnung der Teile**

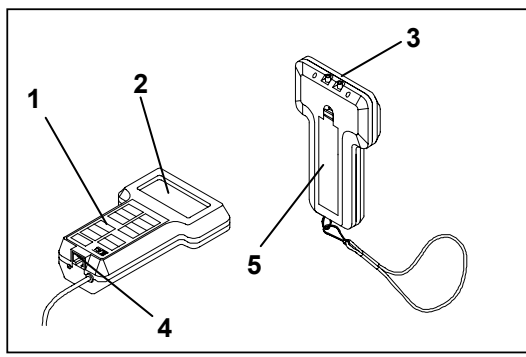

**Abbildung 1-1: DP-CALC** 

- 
- 
- 3. Druckmessanschlüsse
- 1. Tastenfeld 4. Druckeranschluss RS-232
- 2. Display 5. Batteriefachdeckel

## <span id="page-8-0"></span>**Einrichten**

### **Stromversorgung für DP-CALC**

Das Messgerät DP-CALC kann auf zwei Arten mit Strom versorgt werden: mit vier Batterien der Größe R6 (AA) oder optional mit einem Netzteil.

#### **Einlegen der Batterien**

Legen Sie entsprechend der Darstellung auf der Innenseite des Batteriefachs vier Batterien der Größe R6 ein. TSI liefert mit dem Gerät Alkali-Batterien aus. Das DP-CALC lässt sich jedoch neben Alkalibatterien auch mit Nickel-Cadmium-Akkus betreiben. Kohle-Zink-Batterien werden nicht empfohlen. Die typische Standzeit bei 20 °C beträgt bei Alkalibatterien 12 Stunden.

#### **Stromversorgung mit dem optionalen Netzteil**

Mit dem optional erhältlichen Netzteil können Sie das Messgerät DP-CALC an einer Steckdose betreiben. Bei Verwendung des Netzteils werden die Batterien (sofern installiert) überbrückt. Das Netzteil ist kein Batterieladegerät.

#### **Festlegen der Maßeinheiten auf dem Display**

Das Messgerät DP-CALC ist in der Lage, die Messwerte in verschiedenen Maßeinheiten entsprechend Tabelle 2-1 anzuzeigen.

| <b>Druck</b>          | Geschwindigkeit | Volumenstrom         |
|-----------------------|-----------------|----------------------|
| Zoll H <sub>2</sub> O | ft/min          | ft <sup>3</sup> /min |
| $mm$ Hg               | m/s             | $m^3/h$              |
| Pa                    |                 | l/s                  |

**Tabelle 2-1: Verfügbare Maßeinheiten** 

Informationen zum Ändern von Maßeinheiten auf dem Display Ihres Messgerätes DP-CALC finden Sie in [Anhang B](#page-28-0) unter der Überschrift *Positionen der DIP-Schalter*.

#### **Einstellung der Echtzeit**

Das Messgerät DP-CALC verfügt über eine interne Echtzeituhr, die die Tageszeit protokolliert (das Format ist HH.MM, hierbei ist HH die Anzahl der Stunden im 24-Stunden-Format und MM sind die Minuten). Im Messgerät DP-CALC müssen Datum und Zeit unbedingt richtig eingestellt sein, sonst ist der Datums- und Zeitstempel der aufgezeichneten Daten inkorrekt.

<span id="page-9-0"></span>Zur Einstellung von Datum und Zeit halten Sie eine der Pfeiltasten ▲ oder ▼ gedrückt, wenn beim Einschalten des Gerätes die Zeit angezeigt wird. Lassen Sie die Taste los, wenn das Messgerät 2 Signaltöne angibt. Sie können dann die Stunden, Minuten, Jahr, Monat und Tag nacheinander anzeigen und/oder ändern. Verwenden Sie zur Änderung der Einstellungen die Pfeiltasten ▲ oder ▼. Drücken Sie die Taste ENTER (Eingabe), um die entsprechende Einstellung zu speichern und zur nächsten Einstellung zu wechseln.

#### **Ändern der Baudrate**

Das Messgerät DP-CALC verfügt über eine variable Baudrate zum Herunterladen oder Drucken von Daten aus dem Instrument. Dieser Vorgang wird beschleunigt, wenn Sie die Baudrate auf einen höheren Wert einstellen.

#### *Hinweis: Die Baudrate am Computer oder Drucker muss mit der am Messgerät eingestellten Baudrate identisch sein.*

Das Instrument zeigt die Baudrate während der Einschaltsequenz an. Zum Ändern der Baudrate drücken Sie eine der Pfeiltasten ▲ oder ▼, wenn beim Einschalten des Gerätes auf dem Display die Baudrate angezeigt wird. Lassen Sie die Tasten los, wenn das Gerät 2 Signaltöne abgibt. Blättern Sie mit den Tasten ▲ oder ▼ durch die verfügbaren Werte 1200, 2400, 4800, 9600 und 19200. Drücken Sie die Taste ENTER (Eingabe), um den angezeigten Wert zu bestätigen.

#### **Anschluss des optionalen tragbaren Druckers**

Um einen Drucker mit dem Messgerät DP-CALC zu verbinden, schließen Sie das Druckerkabel (wird mit dem optional erhältlichen Drucker mitgeliefert) über das neunpolige Kabelende mit der Bezeichnung "PRINTER" am Drucker an und verbinden das andere Ende mit dem Datenanschluss von DP-CALC. Druckt der Drucker Fragezeichen (??????), Sterne (\*\*\*\*\*\*) oder willkürliche Zeichen aus, schalten Sie ihn aus und dann wieder ein. Schlagen Sie ggf. im *Betriebs- und Wartungshandbuch für den tragbaren Drucker*  nach.

#### **Anschluss an einen Computer**

Verbinden Sie das Messgerät DP-CALC über das Computerkabel mit einem Computer, um gespeicherte Daten herunter zu laden oder eine Fernabfrage durchzuführen. Wenn Ihr Computer nur über einen fünfundzwanzigpoligen seriellen Anschluss verfügt, ist ein Adapter von neunpolig auf fünfundzwanzigpolig erforderlich. Weitere Informationen über das Herunterladen gespeicherter Daten finden Sie unter Kapitel 3, *[Herunterladen von Daten auf einen](#page-19-0)  [Computer](#page-19-0).*

## <span id="page-10-0"></span>Kapitel 3

## **Grundlagen der Bedienung**

### **Überblick**

Das Modell 8705 DP-CALC misst den Differenzdruck, berechnet die Geschwindigkeit und dem volumetrischen Volumenstrom. Es kann Daten protokollieren, einzelne Messwerte speichern und Statistiken erstellen.

### **Funktionen des Tastenfelds**

Bei Drücken der Tasten auf der Vorderseite gibt das Messgerät DP-CALC zur Bestätigung der Funktion Signaltöne ab. Wenn Sie eine Taste drücken und das Gerät keinen Signalton abgibt, lässt sich die betreffende Funktion im ausgewählten Modus nicht nutzen.

### **Häufige Fachbegriffe**

In diesem Handbuch finden Sie verschiedene Fachbegriffe. Im Folgenden eine kurze Erläuterung der Bedeutung dieser Fachbegriffe.

**Messwert:** Unter Messwert (SAMPLE) sind alle Messparameter zu verstehen, die gespeichert werden, wenn Sie die Taste SAMPLE (Messwert speichern) drücken bzw. ein Protokollintervall (LOGGING INTERVAL) abgeschlossen ist. Die maximale Anzahl der Messwerte ist 1000.

**Test-ID:** Eine Gruppe von Messwerten. Eine Test-ID kann 1 - 1000 Messwerte enthalten. Die statistischen Daten (Durchschnitt, Minimum, Maximum und Anzahl) werden für jede Test-ID berechnet. Die maximale Zahl der Test-IDs ist 500.

**Zeitkonstante:** Die Zeitkonstante (TIME CONSTANT) ist ein Zeitabschnitt, für den ein gleitender Durchschnitt gebildet wird. Mit der Zeitkonstante wird die Displayanzeige gedämpft. Wenn der Volumenstrom sich laufend ändert, werden die Schwankungen der Messwerte durch die Zeitkonstante ausgeglichen. Das Display wird jede Sekunde aktualisiert, der angezeigte Messwert ist jedoch der Durchschnittswert für die letzte Zeitkonstante. Beispiel: Wenn die Zeitkonstante 10 Sekunden beträgt und das Display jede Sekunde aktualisiert wird, stellt der angezeigte Messwert den Durchschnitt der letzten 10 Sekunden dar. Diese Anzeige wird auch als "beweglicher Durchschnitt" bezeichnet. Die Zeitkonstante wird mit der Taste SAMPLE INTERVAL (Messintervall) eingestellt. Weitere Informationen finden Sie im Abschnitt *SAMPLE INTERVAL (Messintervall)*.

<span id="page-11-0"></span>**Protokollintervall:** Das Protokollintervall (LOGGING INTERVAL) gibt an, wie oft das Instrument Messwerte protokolliert. Beispiel: Wenn das Protokollintervall auf 30 Minuten eingestellt ist, werden alle 30 Minuten Messwerte abgefragt und gespeichert.

**K-Faktor:** Der K-Faktor (K FACTOR) ist eine Konstante, die Strömungsirregularitäten korrigiert und beträgt in der Regel fast 1,00. Dieser K-Faktor wird vom Benutzer definiert, indem in einem Strömungskanal die Durchschnittsgeschwindigkeit ermittelt wird. Danach kann für einen spezifischen Messpunkt im Strömungskanal ein K-Faktor ermittelt und zugewiesen werden. Der Volumenstrom wird dann durch die Multiplikation von Geschwindigkeit und Fläche mit dem K-Faktor gebildet.

**Strömungsfaktor:** Eine Konstante, die der Hersteller von Kanälen, Rohrleitungen und anderen Hindernissen für den Luftstrom mitliefert. Die Hersteller schreiben dabei für die Druckmessung eine spezifische Position vor und geben an, welcher Strömungsfaktor (FLOW FACTOR) dieser Position entspricht. Der Volumenstrom wird durch Multiplikation des Strömungsfaktors mit der Quadratwurzel des Druckes gebildet. Weitere Informationen über den Strömungsfaktor erhalten Sie von TSI.

### **Taste (ON/OFF)**

Drücken Sie die Taste (ON/OFF) (Ein/Aus), um das Messgerät DP-CALC ein- und auszuschalten. Wenn das Gerät erstmals eingeschaltet wird, durchläuft es eine vorprogrammierte Startsequenz, zu der auch eine interne Selbstprüfung gehört (alle anzeigbaren Parameter werden auf dem Display ausgegeben). Danach zeigt das Messgerät DP-CALC die verbleibende Batteriekapazität in Prozent, den verbleibenden Speicherplatz in Prozent, die Baudrate, die Systemzeit (HH.MM), den eingegebenen barometrischen Druck und die eingegebenen Temperaturen. Anschließend beginnt das Messgerät mit den Druckmessungen.

*Hinweis: Wenn Sie die Einschaltsequenz überspringen wollen, halten Sie die Taste ENTER (Eingabe) gedrückt, sobald die interne Selbstprüfung beginnt.* 

### **Pfeiltasten (▲▼)**

Die beiden Pfeiltasten dienen zum Durchsuchen und zur Auswahl von Werten, die für die Funktionen von DP-CALC benötigt werden. Durch Betätigen der Pfeiltasten während des Einschaltens können Sie Baudrate, barometrischen Druck, Temperatur oder Zeit ändern.

### <span id="page-12-0"></span>**Taste ENTER (Eingabe) bzw. PRINT (Drucken)**

Mit der Taste ENTER (Eingabe) können Sie Werte oder Bedingungen akzeptieren. Im Einschaltmodus können Sie die Taste ENTER (Eingabe) gedrückt halten, um nach Beginn der internen Selbstprüfung die Einschaltsequenz zu überspringen.

Drücken Sie die Taste ENTER (Eingabe) bzw. PRINT (Drucken) kurz, um Informationen über den tragbaren Drucker auszudrucken.

Bei der Anzeige einer Statistik wird die auf dem Display eingeblendete Statistik für die aktuelle Test-ID automatisch ausgedruckt, wenn die Taste STATISTICS (Statistik) gedrückt wird. Bei der Anzeige von Daten erfolgt kein Ausdruck. Bei Aufnahme eines Messwertes wird der Messwert automatisch ausgedruckt, wenn die Taste SAMPLE (Messwert speichern) gedrückt wird. Bei jeder Änderung des K-Faktors (K FACTOR) bzw. der Größe oder Form des Luftkanals wird die neue Größe, Form oder der neue K-Faktor ausgedruckt.

Um alle im Speicher abgelegten Werte auszudrucken, halten Sie die Taste ENTER (Eingabe) bzw. PRINT (Drucken) gedrückt. Daraufhin zählt das Display von 5 rückwärts bis 0. Lassen Sie die Taste los, wenn die Zahl 0 angezeigt wird. Das Messgerät gibt zwei Signaltöne ab und bestätigt damit, dass der gesamte Speicherinhalt ausgedruckt wird.

*Hinweis: Zum Ausdrucken muss die Baudrate am Messgerät DP-CALC identisch mit der im Drucker eingestellten Baudrate sein (Voreinstellung ist 1200 Baud).* 

### **Taste PRESSURE (Druck Null)**

Drücken Sie die Taste PRESSURE (Druck), um den Druck anzuzeigen. Halten Sie die Taste 3 Sekunden lang gedrückt, um die Druckanzeige auf 0 zu setzen. Das Gerät gibt zur Bestätigung zwei Signaltöne ab, wenn der Druck auf 0 gesetzt wurde.

#### *Hinweis: Achten Sie darauf, dass alle Schläuche gelöst oder geöffnet sind, damit nur der Umgebungsdruck anliegt, bevor Sie das Gerät auf 0 setzen.*

Für Druckmessungen müssen zunächst die Schläuche mit den Druckanschlüssen an der Rückseite des Gerätes und dem Messgerät bzw. der Druckquelle verbunden werden. Der positive Druck ist mit dem durch (+) markierten Anschluss und der negative Druck mit dem durch (-) markierten Anschluss zu verbinden. Wenn die Druckquelle entsprechend den Markierungen der Druckanschlüsse angeschlossen wird, zeigt die Messgerätelektronik eine positive Zahl an.

#### <span id="page-13-0"></span>**Taste VELOCITY (Geschwindigkeit)**

Drücken Sie die Taste VELOCITY (Geschwindigkeit), um die Geschwindigkeit anzuzeigen. Die Strömungsgeschwindigkeit wird je nach Einstellung des DIP-Schalters Nr. 1 in Fuß/Minute (ft/min) oder Meter/Sekunde (m/s) angezeigt (siehe [Anhang B](#page-28-0)).

### **Taste FLOW RATE (Volumenstrom)**

Drücken Sie die Taste FLOW RATE (Volumenstrom), um den Volumenstrom anzuzeigen. Das Messgerät DP-CALC kann den Volumenstrom auf zwei verschiedene Arten berechnen. Beide Methoden lassen sich verwenden, wenn Sie im Modus FLOW RATE (Volumenstrom) arbeiten.

Bei der ersten Methode wird der Volumenstrom durch Multiplikation der Geschwindigkeit mit der Strömungsfläche und dem K-Faktor ermittelt. Dieser K-Faktor wird vom Anwender definiert und beträgt in der Regel nahezu 1,00.

Das Messgerät DP-CALC kann auch einen Volumenstrom aus dem vom Hersteller angegebenen Strömungsfaktor (FLOW FACTOR) berechnen. Diese Strömungsfaktoren unterscheiden sich von den K-Faktoren dadurch, dass sie vom Hersteller des Strömungskanals definiert wurden. Außerdem definiert der Hersteller, an welcher spezifischen Position die Druckmessungen erfolgen sollen. In diesem Fall ist der Volumenstrom (FLOW RATE) gleich dem Strömungsfaktor (FLOW FACTOR) multipliziert mit der Quadratwurzel des Druckes.

### **Volumenstrom (FLOW RATE) (berechnet aus Geschwindigkeit, Strömungskanalfläche und K-Faktor)**

Der Volumenstrom (FLOW RATE) kann für einen runden, quadratischen oder rechteckigen Strömungskanal berechnet werden. Legen Sie zunächst Form und Größe des Strömungskanals oder eines anderen Querschnitts fest, bei dem Sie den Volumenstrom (FLOW RATE) messen wollen. Das Messgerät DP-CALC zeigt den volumetrischen Volumenstrom (FLOW RATE) je nach Einstellung der DIP-Schalter 1 und 2 in den Maßeinheiten  $ft^3/min$ , m<sup>3</sup>/h oder  $1/s$  an (siehe [Anhang B\)](#page-28-0).

### **Eingabe von Größe, Form und K-Faktor**

Halten Sie die Pfeiltasten ▲ oder ▼ gedrückt, wenn sich das Messgerät im Modus Volumenstrom (FLOW RATE) befindet, bis die Messgeräteelektronik Signaltöne abgibt. Schalten Sie mit den Pfeiltasten ▲ oder ▼ zwischen den Symbolen Kreis, Rechteck und Druck um. Drücken Sie die Taste ENTER (Eingabe), um eine Form zu übernehmen und anschließend die Größe auszuwählen. Wie Sie das Symbol PRESSURE (Druck) auswählen, wird im folgenden Abschnitt erläutert.

<span id="page-14-0"></span>Bei einem Strömungskanal mit kreisförmigem Querschnitt müssen Sie im Messgerät DP-CALC den Durchmesser der Kreisfläche eingeben. Wählen Sie mit den Pfeiltasten▲ oder ▼ den Durchmesser für die Kreisfläche aus und drücken Sie die Taste ENTER (Eingabe), um die Größe zu übernehmen.

Bei einem rechteckigen Strömungskanal müssen Sie 2 Abmessungen in das Messgerät DP-CALC eingeben. Wählen Sie mit den Pfeiltasten▲ oder ▼ die Länge in der Horizontalen aus und drücken Sie die Taste ENTER (Eingabe). Danach wählen Sie mit den Pfeiltasten▲ oder ▼ die Abmessung in der Vertikalen aus und drücken wieder die Taste ENTER (Eingabe).

Jetzt blinkt auf der Anzeige  $K_f$  und eine Zahl. Um einen gespeicherten K-Faktor auszuwählen, drücken Sie die Taste ▲. Durchsuchen Sie die Anzeige mit den 5 vorhandenen K-Faktoren. Warten Sie bei jedem ausgewählten K-Faktor, bis das Messgerät den betreffenden Wert anzeigt.

Wenn der K-Faktor neu eingestellt werden muss, wählen Sie K-Faktor Nr. 5 aus. Warten Sie einige Sekunden, bis das Messgerät den K-Faktor anzeigt. Stellen Sie dann mit den Pfeiltasten ▲ und ▼ den Wert ein und drücken Sie die Taste ENTER (Eingabe), um den K-Faktor zu akzeptieren und die Messung des Volumenstroms (FLOW RATE) zu beginnen.

*Hinweis: Wenn Sie einen K-Faktor auswählen oder ändern wollen, wird der ausgewählte bzw. geänderte K-Faktor an Speicherstelle Nr. 1 gespeichert. Die anderen K-Faktoren werden entsprechend verschoben: der vorher an Speicherstelle 1 gespeicherte K-Faktor auf Speicherstelle 2, Speicherstelle 2 zu Speicherstelle 3 usw. Der Wert in Speicherstelle 5 geht verloren, wenn ein neuer K-Faktor ergänzt wird.* 

#### **Volumenstrom**

### **(Berechnung aus Druck und Strömungsfaktor)**

Der Volumenstrom (FLOW RATE) wird durch Multiplikation der Quadratwurzel der Druckanzeige mit dem vom Hersteller mitgelieferten Strömungsfaktor (FLOW FACTOR) berechnet. Diese Berechnung des Volumenstroms (FLOW RATE) eignet sich auch für Staudüsen, die für diesen Zweck mit Druckanschlüssen versehen sind, sowie für bestimmte Strömungsanlagen.

*Hinweis: Bei Verwendung dieser Option müssen die von dem Messgerät DP-CALC angezeigten Maßeinheiten für den Druck mit den Maßeinheiten für den Volumenstrom (FLOW RATE) übereinstimmen, die der Hersteller der* 

#### <span id="page-15-0"></span>*Staudüse angegeben hat. Wenn das nicht der Fall ist, wird ein falscher Volumenstrom berechnet.*

#### **Eingabe des Strömungsfaktors**

Halten Sie, wenn sich das Messgerät DP-CALC im Modus Volumenstrom (FLOW RATE) befindet, die Pfeiltasten ▲ oder ▼ gedrückt, bis die Messelektronik Signaltöne abgibt. Blättern Sie mit den Pfeiltasten ▲ oder ▼ durch die Symbole Kreis, Rechteck und Druck. Drücken Sie die Taste ENTER (Eingabe), um das Drucksymbol zu übernehmen, und wählen Sie dann den Wert für den Strömungsfaktor (FLOW FACTOR) aus. Der Strömungsfaktor (FLOW FACTOR) wird in der Speicherstelle für den K-Faktor (K FACTOR) gespeichert. Beide Faktoren dürfen jedoch nicht miteinander verwechselt werden. Wählen Sie den Strömungsfaktor (FLOW FACTOR) mit den Pfeiltasten ▲ oder ▼ aus, und drücken Sie die Taste ENTER (Eingabe), um mit der Messung des Volumenstroms (FLOW RATE) zu beginnen.

### **Taste ACTUAL /STANDARD (Istwert/Sollwert)**

Drücken Sie diese Taste, um zwischen der Anzeige des Istwertes und des Sollwerts für Strömungsgeschwindigkeit (VELOCITY) oder Volumenstrom (FLOW RATE) umzuschalten. Halten Sie die Taste gedrückt, um die Umweltbedingungen anzuzeigen, einzugeben oder zu ändern. Bei gedrückter Taste blinken die Druckmesseinheiten, und der zuletzt eingegebene barometrische Druck wird angezeigt. Ändern Sie den barometrischen Druck mit den Pfeiltasten ▲ oder ▼, und drücken Sie die Taste ENTER (Eingabe), um die Eingabe zu akzeptieren. Danach blinken die Maßeinheiten für die Temperatur, und die zuletzt eingegebene Temperatur wird angezeigt. Ändern Sie die Temperatur mit den Pfeiltasten ▲ oder ▼ und drücken Sie die Taste ENTER (Eingabe), um den Wert zu übernehmen und zum Messbetrieb zurückzukehren. Die Messbereiche können wie folgt eingegeben werden: Druck: 381 bis 1016 mm Hg (15 bis 40 Zoll Hg), 760 mm Hg (29,92 Zoll Hg) ist die Standardeinstellung; Temperatur 62 bis 426ºC (-80 bis 800ºF), die Standardvorgabe ist 21,1ºC (70ºF).

Wenn die Sollgeschwindigkeit (VELOCITY) oder der Soll-Volumenstrom (FLOW RATE) gemessen werden, wird als Symbol STANDARD auf dem Display angezeigt. Wird der Istwert für die Geschwindigkeit (VELOCITY) oder Volumenstrom (FLOW RATE) gemessen, wird kein Symbol auf dem Display angezeigt.

### **Taste SAMPLE INTERVAL (Messintervall)**

Mit der Taste SAMPLE INTERVAL (Messintervall) werden die Zeitkonstante (TIME CONSTANT) und das Protokollintervall (LOGGING INTERVAL) festgelegt. Drücken Sie die Taste Zeitkonstante (TIME CONSTANT), um die aktuelle Zeitkonstante anzuzeigen. Durchsuchen Sie mit den Pfeiltasten ▲ oder ▼ die Auswahlen für die Zeitkonstante (TIME

<span id="page-16-0"></span>CONSTANT) 1 s, 2 s, 5 s, 10 s, 15 s, 20 s und LOG und drücken Sie die Taste ENTER (Eingabe), um die Auswahl zu übernehmen.

Bei Auswahl von LOG (Protokoll) durchsuchen Sie die Protokollintervalle 2 s, 5 s, 10 s, 15 s, 20 s, 30 s, 1 min, 2 min, 5 min, 10 min, 15 min, 20 min, 30 min, 60 min und OFF mit den Pfeiltasten ▲ oder ▼. Drücken Sie die Taste ENTER (Eingabe), um die Auswahl zu übernehmen und in den Modus Messung zurückzuschalten.

*Hinweis: Um das Messgerät für diskrete Datenprotokollierung zu verwenden (oder für Einzelmessungen) muss das Protokollintervall (LOGGING INTERVAL) auf OFF eingestellt sein. Um das Instrument für kontinuierliche Datenprotokollierung zu nutzen, muss das Protokollintervall auf einen anderen Wert als OFF (Aus) eingestellt sein.* 

### **Taste SAMPLE (Messwert speichern)**

Messwerte werden jedesmal gespeichert, wenn Sie die Taste SAMPLE (Messwert speichern) drücken. Die Parameter werden in dem Modus gespeichert, den Sie entsprechend Tabelle 3.1 eingestellt haben.

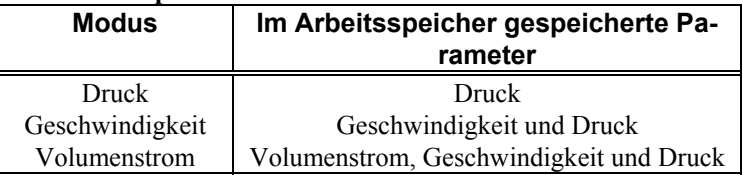

#### **Tabelle 3-1: Speichern von Messwerten**

#### **Diskrete Datenprotokollierung (Einzelpunktmessungen)**

Mit der diskreten Datenprotokollierung (DISCRETE DATA LOGGING) können Sie einzelne Daten aufzeichnen. Das Messinstrument muss zunächst in den Modus diskrete Datenprotokollierung (Voreinstellung) versetzt werden. Einzelheiten dazu finden Sie im Abschnitt *SAMPLE INTERVAL (Messintervall).*

Drücken Sie die Taste SAMPLE (Messwert speichern) , um einen Messwert zu erfassen. Die Messwertnummer und die Meldung COUNT (Zähler) blinken kurz auf. Wenn der Messwert erfasst wurde, blinkt die Meldung SAMPLE (Messwert speichern) auf dem Display. Die Messdauer ist gleich der Zeitkonstanten. Danach zeigt das Messgerät DP-CALC den gespeicherten Wert an.

#### <span id="page-17-0"></span>**Kontinuierliche Datenprotokollierung (mehrere Messungen während einer bestimmten Zeit)**

Mit der kontinuierlichen Datenprotokollierung können Sie ununterbrochen Messwerte aufzeichnen. Um in den Modus kontinuierliche Datenprotokollierung (CONTINUOUS DATA LOGGING) zu schalten und das Protokollintervall (LOGGING INTERVAL) auszuwählen, verfahren Sie wie im Abschnitt *Taste SAMPLE INTERVAL (Messintervall)* beschrieben.

Durch ein einmaliges Drücken der Taste SAMPLE (Messung) starten Sie den Messvorgang. Auf der Anzeige erscheint kurz "LOG" als Hinweis, dass die Messwerte aufgezeichnet werden, sowie der protokollierte Messwert. Das Instrument misst laufend neue Werte, bis Sie die Taste SAMPLE (Messung) ein zweites Mal drücken. In jedem Protokollintervall wird ein Messwert abgelesen, wobei jeder Messwert der Durchschnittswert des gesamten Protokollintervalls ist.

*Hinweis: Wenn Sie versuchen, das Protokollintervall (LOGGING INTERVAL) auf eine kürzere Zeit als die Zeitkonstante (TIME CONSTANT) einzustellen, stellt das Messgerät DP-CALC automatisch die Zeitkonstante auf den gleichen Wert wie das Protokollintervall ein.* 

Das Display zeigt danach nacheinander die Test-ID, die Anzahl der abgespeicherten Messwerte und den Durchschnittswert der Messwerte für diese Test-ID an. Zur Anzeige von Minimum, Maximum oder einzelnen Datenpunkten verfahren Sie wie im Abschnitt *Taste STATISTICS (Statistik)* beschrieben.

### **Taste NEXT TEST (nächster Test) bzw. CLEAR (Löschen)**

Mit dieser Taste schalten Sie zur nächsten Test-ID. Wenn unter der aktuellen Test-ID keine Daten gespeichert wurden, wird nicht zur nächsten Test-ID gewechselt.

Das Messgerät DP-CALC erhöht automatisch die Test-ID um 1, wenn folgende Bedingungen erfüllt sind:

- Das Messgerät DP-CALC wird abgeschaltet (und es sind gespeicherte Daten vorhanden)
- Ablesen eines Messwertes, bei dem Größe und Form des Luftkanals sich vom zuvor gespeicherten Messwert unterscheiden
- Ablesen eines Messwertes im Modus kontinuierliche Datenprotokollierung (CONTINUOUS DATA LOGGING)

<span id="page-18-0"></span>• Es werden diskrete Messwerte erfasst, nachdem ein Messwert im Modus kontinuierliche Datenprotokollierung (CONTINUOUS DATA LOGGING) erfasst wurde.

Halten Sie die Taste gedrückt, wenn Sie den **letzten** Messwert löschen wollen. Das Display zählt rückwärts von 5 bis 0. Lassen Sie die Taste los, *bevor* der Wert 0 angezeigt wird. Danach blinkt auf dem Display die Meldung "SAMPLE CLr."

Um den Speicher **vollständig** zu löschen, halten Sie die Taste während des Zählens bis auf 0 gedrückt und lassen die Taste los, **wenn** 0 angezeigt wird. Auf dem Display blinkt die Meldung "CLr".

*Hinweis: Es kann immer nur der letzte gespeicherte Messwert (eine Messung) oder der gesamte Speicher gelöscht werden. Es ist nicht möglich, zu einer früheren Test-ID zurück zu blättern und einen einzelnen Messwert zu löschen.* 

### **Taste STATISTICS (Statistik) bzw. REVIEW DATA (Daten anzeigen)**

Die Taste STATISTICS (Statistik) hat zwei Aufgaben: Sie zeigt die statistischen Daten für den zur Zeit angezeigten Parameter an und erlaubt die Anzeige von Daten für eine bestimmte Test-ID.

### **Anzeige der Statistik**

Drücken Sie die Taste STATISTICS (Statistik), um die Statistik für den aktuellen Modus anzuzeigen. Es wird zunächst ein Zähler angezeigt, danach die Test-ID und dann der Durchschnittswert. Drücken Sie die Taste STATISTICS (Statistik) erneut, bevor der Durchschnittswert aus dem Display ausgeblendet wird, um mit der Anzeige für Maximum und Minimum fortzusetzen.

### **Datenanzeige**

Halten Sie die Taste STATISTICS (Statistik) gedrückt. Das Messgerät DP-CALC gibt 2 Signaltöne ab. Beim Loslassen der Taste wird die Test-ID-Nummer angezeigt. Wählen Sie mit den Pfeiltasten ▲ oder ▼ die gewünschte Test-ID aus. Drücken Sie die Taste ENTER (Eingabe), um die Test-ID-Nummer zu akzeptieren. Wählen Sie dann mit den Pfeiltasten ▲ oder ▼ Durchschnittswert, Maximum, Minimum, Zähler und einzelne Messwertnummern aus und zeigen Sie diese mit den Werten für die ausgewählte Test-ID an. Die Messwerte werden in der Reihenfolge angezeigt, in der sie gemessen wurden, beginnend mit dem ersten Messwert dieser Test-ID.

<span id="page-19-0"></span>Zur Anzeige einer anderen Test-ID drücken Sie erneut die Taste STATISTICS (Statistik). Die nächste Test ID auf dem Display wird angezeigt. Wählen Sie mit den Pfeiltasten ▲ oder ▼ eine neue Test-ID aus und drücken Sie die Taste ENTER (Eingabe), um die Auswahl zu akzeptieren und wie beschrieben mit der Anzeige der Daten fortzusetzen.

Datenanzeige bei Messungen eines anderen Typs: Drücken Sie die Taste für die entsprechende Messung, während AVG, MAX., MIN., COUNT oder SAMPLE ID angezeigt wird. Wenn keine Daten für die entsprechende Messart vorhanden sind, wird "COUNT" und "----" angezeigt. Wählen Sie mit der Taste eine andere Messart aus, um weitere Daten anzuzeigen, oder drücken Sie die Taste ENTER (Eingabe), um zum Modus SAMPLE (Messwert speichern) zurückzukehren.

#### **Herunterladen von Daten auf einen Computer**

LogDat ist ein auf Microsoft Windows basiertes Programm von TSI, mit dem im Speicher des Modells 8705 DP-CALC abgelegte Daten in einen Computer geladen werden können. Diese Daten bestehen aus Test-ID, Messung, Maßeinheit, Korrekturfaktoren, Ist- und Sollparametern, Strömungsfläche und Zeitkonstante. Diese Daten bezeichnen Zeit und Datum der Messung. Darüber hinaus werden die statistischen Daten für jede Test-ID angegeben. Die Datei mit den herunter geladenen Daten ist sortiert und mit Tabulatorzeichen als Begrenzungszeichen versehen, so dass die Datei zur weiteren Datenbearbeitung in eine Tabellenkalkulation importiert werden kann.

Um die Software LogDat zu installieren, starten Sie die Datei setup.exe auf der mitgelieferten CD. Das Programm ist nach der Installation selbsterklärend und erläutert die einzelnen Schritte. Zum Herunterladen von Daten aus dem Messgerät werden ebenfalls detaillierte Instruktionen gegeben.

Zum Herunterladen der Daten von DP-CALC verbinden Sie das mitgelieferte Computerkabel mit dem Messgerät DP-CALC und einem seriellen Anschluss des Computers. Es kann jeder serielle Anschluss von COM 1 - COM 4 verwendet werden.

> *Vorsicht: Der Datenanschluss des Gerätes DP-CALC ist nicht für das öffentliche Telefonnetz geeignet. Verbinden Sie den Datenanschluss nur mit einem anderen seriellen Anschluss RS 232.*

### **Datenabfrage (Polling)**

Des Messgerät DP-CALC erlaubt dem Anwender die Durchführung einer Datenabfrage mit Hilfe eines Computers. Dazu muss der Computer angeschlossen sein und im Terminal-Modus arbeiten. Die Baudraten für den Computer und das Messgerät DP-CALC müssen auf den gleichen Wert eingestellt sein. Details zur Anzeige oder zum Ändern der Baudrate finden Sie

in Kapitel 2 unter *[Ändern der Baudrate](#page-9-0)*. Zum Start der Messung muss als Zeichen ein großes V an das Messgerät gesendet werden.

Der Benutzer muss sein eigenes Unterprogramm schreiben, um das Messgerät DP-CALC in spezifischen Intervallen abzufragen. Die Messgerätelektronik sendet nur Informationen, wenn die Tasten SAMPLE (Messwert speichern) oder ENTER (Eingabe) gedrückt sind oder der Computer als Befehl ein großes V an DP-CALC gesendet hat.

## <span id="page-22-0"></span>Kapitel 4

## **Wartung**

Das Messgerät DP-CALC erfordert für einwandfreien Betrieb nur geringe Wartung.

#### **Kalibrierung**

Um eine hohe Genauigkeit der Messungen zu gewährleisten, empfiehlt TSI, das Messgerät jährlich zur Rekalibrierung einzusenden. Für eine feste Gebühr kalibrieren wir das Instrument neu und senden es Ihnen mit einem Kalibrierzertifikat und einem Protokoll des US National Institute of Standards and Technology (NIST) zurück. Diese jährliche Prüfung garantiert stets exakte Messwerte; das ist besonders wichtig bei Anwendungen, bei denen genaue Kalibrierprotokolle geführt werden müssen.

#### **Gehäuse**

Wenn Instrumentengehäuse oder Tragetasche gereinigt werden müssen, wischen Sie diese mit einem weichen Tuch ab, das mit Isopropanol oder milden Spülmittel getränkt ist. Tauchen Sie das Messgerät selbst niemals in Flüssigkeiten.

#### **Lagerung**

Wenn das Gerät DP-CALC für länger als einen Monat nicht benutzt wird, sollten Sie die Batterien heraus nehmen. Dadurch wird Schaden durch auslaufende Batterien verhindert.

## <span id="page-24-0"></span>Kapitel 5

## **Fehlerbehebung**

Tabelle 5-1 enthält die Symptome, mögliche Ursachen und empfohlene Lösungen für Probleme, die bei dem Messgerät DP-CALC auftreten können. Wenn Ihr Fehlersymptom nicht aufgeführt ist, oder keine der Lösungen Ihr Problem behebt, wenden Sie sich bitte an TSI.

| Fehler-<br>symptom      | Mögliche Ursachen                                  | <b>Beseitigung</b>                                                             |
|-------------------------|----------------------------------------------------|--------------------------------------------------------------------------------|
| Keine Anzei-<br>ge      | Instrument nicht ein-<br>geschaltet.               | Schalten Sie das Gerät<br>ein.                                                 |
|                         | Erschöpfte oder ver-<br>brauchte Batterien.        | Wechseln Sie die Batte-<br>rien oder schließen Sie<br>das Netzteil an.         |
|                         | Verschmutzte Batte-<br>riekontakte.                | Reinigen Sie die Batte-<br>riekontakte.                                        |
| Display lautet<br>"LO"" | Batterie entladen.                                 | Wechseln Sie die Batte-<br>rien aus oder laden Sie<br>die Akkus.               |
|                         | Falsches Netzteil.                                 | Schließen Sie das richtige<br>Netzteil an.                                     |
|                         | Niedrige Netzspan-<br>nung.                        | Stellen Sie die Netzspan-<br>nung richtig ein oder<br>verwenden Sie Batterien. |
|                         | Verschmutzte Batte-<br>riekontakte.                | Reinigen Sie die Batte-<br>riekontakte.                                        |
| Display zeigt<br>"CAL"" | DP-CALC hat einen<br>internen Fehler er-<br>kannt. | Schicken Sie das Gerät<br>zur Reparatur ins Werk<br>ein.                       |
| Display zeigt<br>"OVER" | Druck oder Ge-<br>schwindigkeit sind zu<br>hoch.   | Benutzen Sie ein anderes<br>Messverfahren.                                     |

**Tabelle 5-1: Fehlerbehebung bei dem Messgerät DP-CALC** 

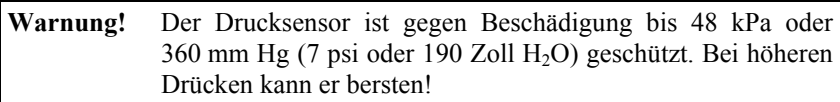

## <span id="page-26-0"></span>Anhang A

## **Technische Daten**

Bei diesen technischen Daten sind Änderungen jederzeit ohne vorherige Ankündigung vorbehalten.

Die technischen Daten in Klammern sind die Werte nach dem angelsächsischen Maßsystem.

#### **DRUCK:**

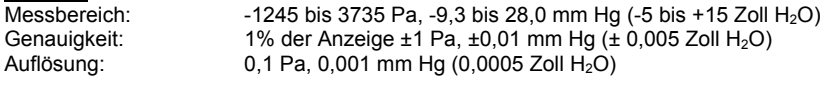

#### **Geschwindigkeit:**

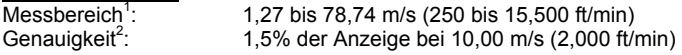

#### **Volumenstrom:**

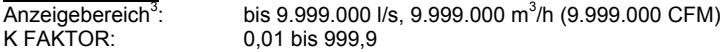

#### **TEMPERATURMESSBEREICH DES INSTRUMENTS:**

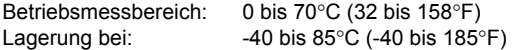

#### **PROTOKOLLIERMÖGLICHKEITEN:**

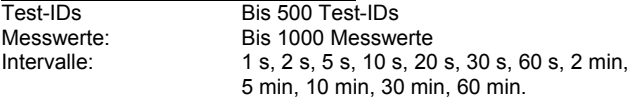

#### **ZEITKONSTANTE:**

Werte: 1, 2, 5, 10, 15, oder 20 s

#### **STROMVERSORGUNG:**

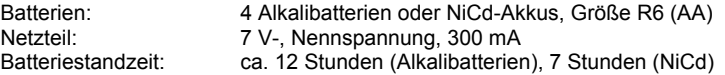

#### **ABMESSUNGEN/GEWICHT:**

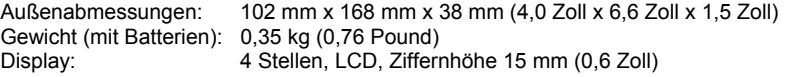

#### **DRUCKERANSCHLUSS:**

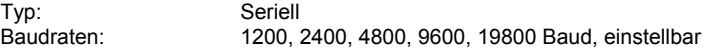

1 Wir empfehlen, Messungen von Druck und Geschwindigkeit nicht bei Geschwindigkeiten unter 5,00 m/s (1.000 ft/min) durchzuführen. Das Messverfahren eignet sich am besten für Messungen von Geschwindigkeiten über 10,00 m/s (2.000 ft/min). Der aktuelle Messbereich ist eine Funktion von Druck, Temperatur und barometrischem Druck.

- 2 Die Genauigkeit ist abhängig von dem Verhältnis zwischen Druck und Geschwindigkeit. Mit höheren Istwerten für den Druck verbessert sich die Umrechnungsgenauigkeit.
- 3 Der Istwert ist abhängig von Maximalgeschwindigkeit, Druck, Größe des Luftkanals, K-Faktor, Temperatur und barometrischem Druck.

## <span id="page-28-0"></span>Anhang B

## **Position der DIP-Schalter**

Die DIP-Schalter sind zugänglich, wenn die Batterien aus dem Batteriefach heraus genommen werden. An der Innenseite des Batteriefaches befindet sich ein Fenster mit 8 DIP-Schaltern. Die Funktionen jedes Schalters finden Sie in der folgenden Tabelle.

**Vorsicht: :** Schalten Sie vor Einstellung der DIP-Schalter unbedingt das Gerät aus.

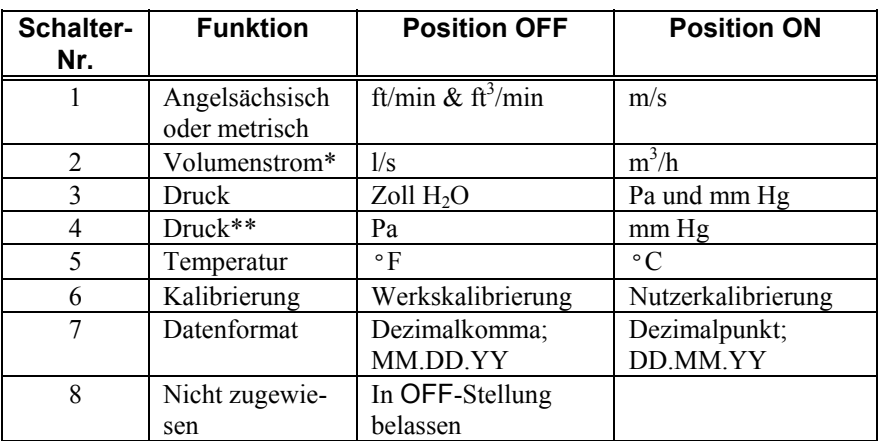

\* Zur Anzeige des Volumenstroms in l/s oder m3 /h muss DIP-Schalter-Nr. 1 in Position ON gesetzt werden.

\*\* Zur Anzeige des Drucks in Pa oder mm Hg muss DIP-Schalter-Nr. 3 in Position ON gesetzt werden.

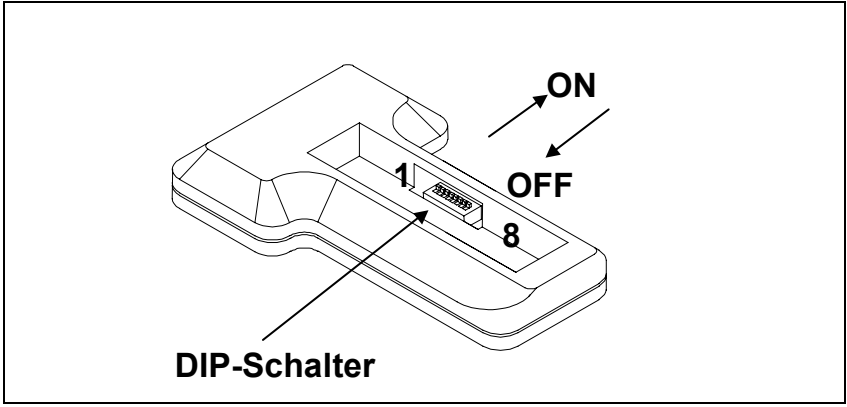

**Abbildung B-1: Position der DIP-Schalter** 

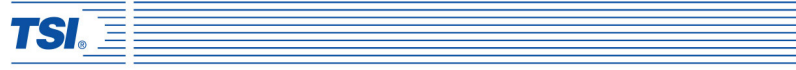

#### *TSI GmbH*

*Neuköllner Straße 4, 52068 Aachen, Germany Tel: +49-241-52303 0 Fax: +49-241-52303 49 E-mail: tsigmbh@tsi.com* 

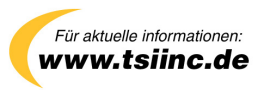

*P/N 1980389, Rev. E Copyright © 2006 TSI Incorporated All rights reserved*